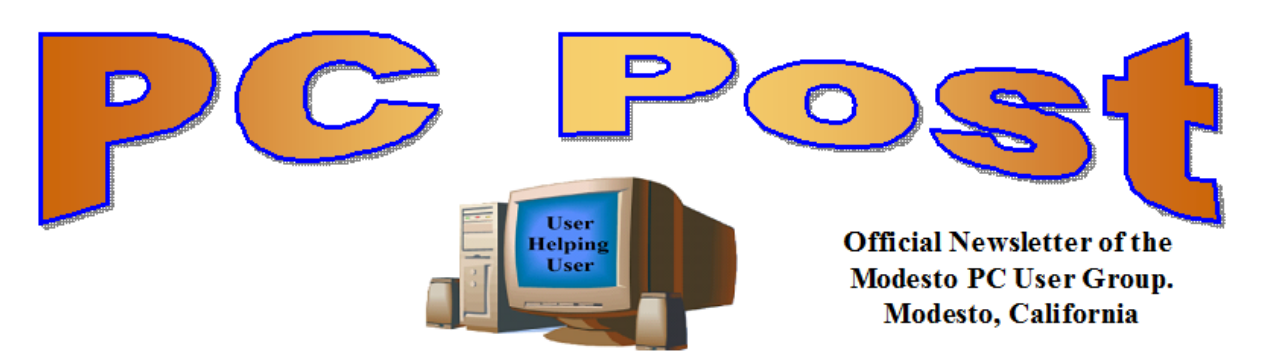

## **30 YEARS OF USER HELPING USER April 2013**

# **Inside this Issue**

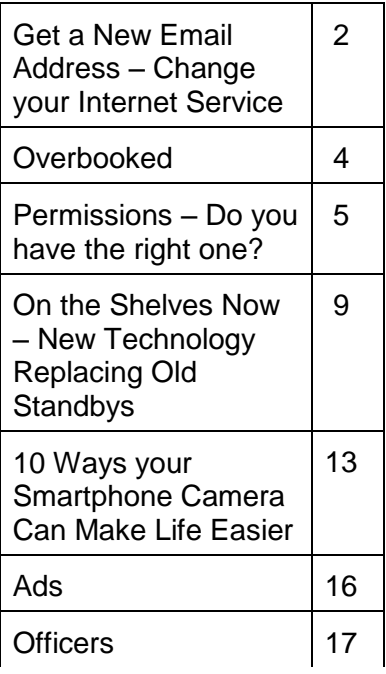

presentation will start. *The group meets at 6:30 p.m. at Denny's Restaurant, 1525 McHenry Ave., for its Random Access Special Interest Group featuring questions and problems members are facing. At 7:30, following dinner, the* 

*BOD Meeting – May 1, 7pm at Ridgeway's*

# $\boldsymbol{\mathrm{Using}}$  **a Scanner to Save Old Photos & Documents**

If we are moving towards a Digital Paperless Environment--What do we do with all our old Photo Albums, important Documents and Papers?

Terry Fix will present a program explaining how to scan photos and documents using the Epson Perfection V33 Scanner and also how to put scanned "documents" into an editable format using Optical Character Recognition (OCR) software.

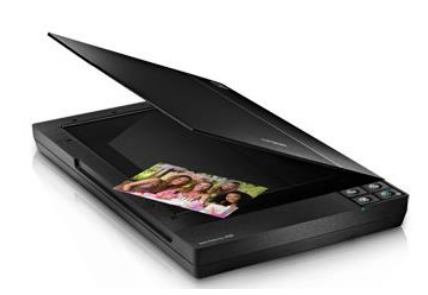

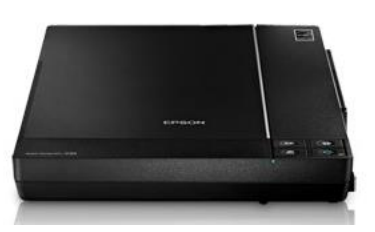

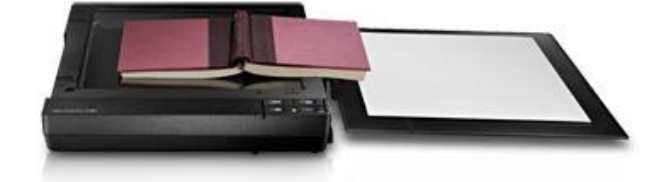

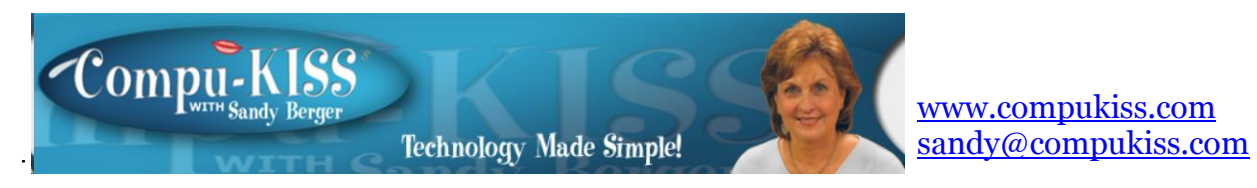

# **Get a New Email Address - Change your Internet Service**

If you find that you are suddenly stuck with poor Internet service , this article is for you. It can happen very easily. You sign up with an Internet Service Provider (ISP) and they give you good service at first but over the years, their equipment has become old and outdated, their Internet speed is slow, and their service is lacking.

Many people stay with these Internet companies just because they don't want to change their email address. If any of this sounds familiar to you, it may be time to chuck that old ISP, get a better Internet provider and get a new email address. The process is not as difficult as you might think.

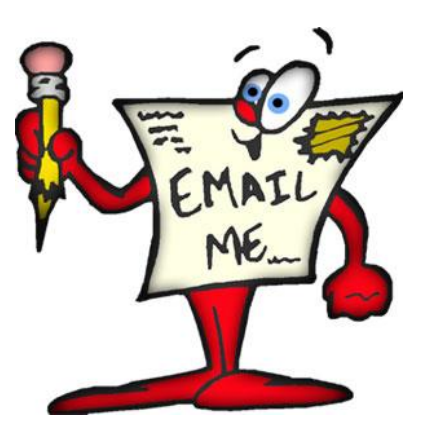

When you find a new ISP, they will offer you several new email addresses with your account. The email addresses will be in the name of the ISP you chose. For instance, Time Warner's Road Runner accounts will have "rr" in the name. Embarg will be @ embarq.com, etc. You can use those email addresses, but, if you ever decide to leave your new ISP be it Time Warner or someone else, you will have to change your email address again.

It's better to get a Web-based email account like iCloud (Apple), Gmail (Google) or Outlook (Microsoft's newest replacement for Hotmail.) There are a wide variety of free Web-based email programs available. I mention these as the top three because they are all free and they provided by big, stable companies. Since you don't want to have to change your email address again and you want to be sure of a solid, up-to-date interface, it is best to stay with a big company that you feel will be around for a while. Certainly Apple, Google, and Microsoft are good choices.

Once you have signed up for your new Web-based email account and chosen an email name, you are ready to get started. The first step is to transfer your address book from your old email program to the new one. This can be done by exporting the address book from your old program and importing it to the new one. Many of the newer Web mail programs make this easy. For instance in Gmail you simply click on the gear icon, choose Settings, then choose the Accounts and Import tab and follow the steps to import your address book.

Then, in your new email program, compose an email telling your friends about your new email address. This is a good time to go through your address book and weed out old addresses and duplicates. While you do that, add each of the good addresses to a group with the name of your choosing.

Now you are ready to send your announcement email. The trick here is to address the email to yourself and put the group you just created in the BCC (blind carbon copy) area rather than the Cc (regular copy area.) This will ensure that your friends email addresses are hidden and not sent out for everyone to see.

Most of your friends and family will change your email address when they get your email. There will, however, always be laggards. These may be people who you want to keep in touch with. So you may want to keep your old email address for a few months so that when you find someone important using your old address, you can gently push them to use your new address. You old ISP will be happy to keep your old email address active. You don't have to pay them for their Internet service anymore, but before you turn off the Internet service, make arrangements with them to keep your old email address active for the amount of time you specify. This should cost only a few dollars a month.

If you are up for a little more work, you can even add your old email address to your new Web-based email account and have it check for mail in your old account, import it automatically into your new account, and label it with the name of your old email so you know at a glance who is still using your old address. If you don't want to do that, you can simply continue to check your old email program to see who is still using your old email address.

In a short time everyone will be using your new email address and you will be blessed with a new Internet Service Provider who, hopefully will provide faster Internet speeds as well as better service.

**Overbooked Greg Skalka, President, Under the Computer Hood User Group, CA March 2013 issue, Drive Light www.uchug.org / president (at) uchug.org**

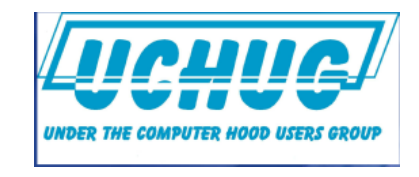

Companies are continuing to develop new and more advanced computer technologies, finding ways to innovate on the personal computing platform first released over thirty years ago. Their marketing departments have not been as great at innovation, however, often using derivative and less than imaginative terminology to name and describe

these new products and services. These marketing terms are often meaningless fluff, but we users are frequently forced to adopt them into our technical language.

One company that you all know has taken to slapping a lower case "i" on the front of the names of whatever products or services they are offering. It does not seem terribly imaginative to me, but I'm sure they do it to distinguish their products from those of other manufactures (at least legally).

Another overused term for new technology is "smart". There are smart phones, smart homes, the smart card, smart cars, smart trains, smart TV, the smart grid, smart meters and smart growth. My head is smarting from thinking about how many things are now referred to as smart. While it is hard to argue against a product when it has "smart" as part of its name, the term alone is not enough to ensure acceptance. For instance, Smart Computing was once a popular print and web magazine that explained new computer technology to the common user. They couldn't make money long term in that market, so they turned it into a free online business-oriented publication that looks to be mostly advertising.

The latest overused technology term I've noticed is "book". I've created the following list of book-related items and their descriptions for instructional purposes, and to see just how long a list I could make.

**Book** - The original item; a set of flat cellulose s sheets with information printed on one or both sides that are fastened together at one edge, forming a hinge. Originating around the 5th century, they were hand written and hand copied until printing methods were developed centuries later. Guttenberg's movable type in 1450, later industrial printing methods and Amazon's online marketing ultimately made books inexpensive and accessible to everyone.

**eBook** - An electronic version of a printed book (or even one that has never been physically printed). An eBook can be read using e-readers like Amazon's Kindle and Barnes & Noble's Nook (which surprisingly don't have "book" in their names), as well as computers, tablets and smart phones. Amazon.com started out as an online seller of books, and now in conjunction on with their reader is a main source of eBooks. The existence of many eBook formats does not appear to have diminished eBook popularity.

**Notebook** - This term refers to a notebook computer, also commonly known as a laptop. The notebook was the first truly mobile version of the personal computer (let's not count the Osborne, with a case the size of a sewing machine, as mobile).The

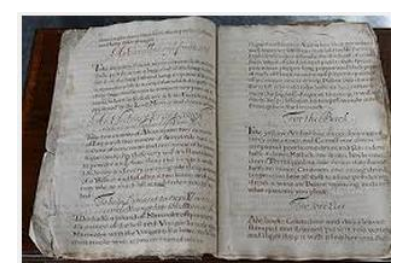

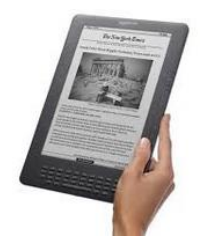

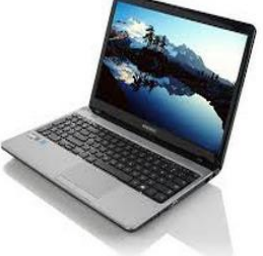

notebook's hinged design (like a book) consisted of a computer mainboard / keyboard as one half, with a screen (from 14" up to 17" diagonal) on the other half (facing the keyboard).

These were initially more expensive than desktop computers due to the higher cost of miniaturization, but their popularity brought their volumes up to the point that economies of scale have made their cost the same or lower than desktops of similar performance (at least for all but the most powerful PCs). Notebook computers first came out in the early 1980s, five to ten years after the first PCs. They typically have all the features and capabilities of desktop PCs, including hard drive mass storage, optical drives, interfaces for wired/wireless networking, pointing devices and some limited expansion capabilities. Notebooks now far outsell the desktop computer.

**Netbook** - A smaller and less capable version of the notebook, the netbook was

popularized in 2007 by manufacturer Asus, but the format was soon copied by others. Netbooks were meant to be even more portable, with smaller screens (5" to 12" diagonal) and lower weight (optical drives were omitted). With a less powerful processor than notebooks, they were much less expensive, and were intended primarily for use on the Internet (through wired and wireless connections). They competed well against notebooks for a while on their cost and size, but recent improvements in notebooks

(reductions in cost and weight and increases in performance), as well as the introduction of the tablet computer, have diminished netbook sales greatly. It is likely this category will disappear from the marketplace soon.

**PowerBook** - A line of Apple Macintosh laptop computers sold between 1991 and 2006, featuring PowerPC processors running an Apple Mac OS. They were targeted at the professional market and were replaced by the MacBook computer line.

**iBook** - A brand of Apple laptop computers sold between 1999 and 2006, featuring PowerPC processors running an Apple Mac OS. They were targeted at the consumer and educational markets, with lower performance and cost compared to the PowerBooks, and were replaced by the MacBook computers.

**MacBook** - A brand of Macintosh laptop computers made by Apple from 2006 to the present (includes MacBook Pro and MacBook Air models currently offered), running the Mac OS. These laptops had screens ranging from 11" to 17", Intel processors and either a polycarbonate / fiberglass or aluminum case. The MacBook Pro features 13" to 17" screens, optical drives and mechanical hard drives (with an SSD, or solid state drive, as

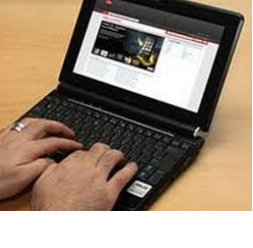

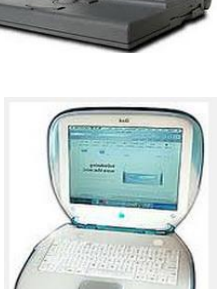

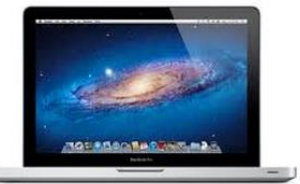

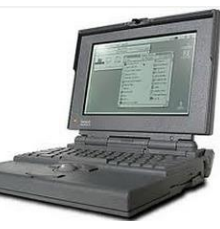

far.

**PC POST April 2013 6**

notebook computers has limited their acceptance in the marketplace so

an option). The MacBook Air is an ultraportable laptop released in 2008 that is

diagonal display and SSD for main storage.

with SSD storage, Intel processor (no surprise), long

It is intended to use the Microsoft Windows operating

including Asus, Acer, Dell, Lenovo, HP, Samsung and

extremely light and thin, with a machined aluminum case, Intel processor, 11.6" or 13.3"

**Zenbook** - An Asus family of Ultrabook computers, ranging from a model with an 11.6" diagonal screen and limited connectivity to a 15" screen model with an optical drive. First released in 2011, their design was said to follow "zen philosophy".

**Chromebook** - A notebook computer running the Google Chrome OS (which is Linuxbased). Intended to be used while connected to the Internet, it features a lower

Fujitsu have already released Ultrabook models, with diagonal screen sizes ranging from 11.6" to 15.6". Their higher cost (typically \$1000) as compared to conventional

performance processor, SSD storage, no optical drive and typically smaller size (somewhat similar in functional philosophy to the netbook). It is designed to run applications from the web, rather than from internal storage. Acer and Samsung introduced Chromebooks in 2011, with HP and Lenovo introducing models in 2013. Screen sizes range from 12" to 14"

diagonal. Additional features include quick boot up, long battery life and low cost (\$200 to \$450). They are sold primarily over the Internet. Google itself is producing a Chromebook Pixel model with premium features and price (\$1300 to \$1450).

**Facebook** - a social networking service started in 2004 on the Internet, with currently over 1 billion active users.

**Bookmake**r - An organization or a person that takes bets on events at specified odds.

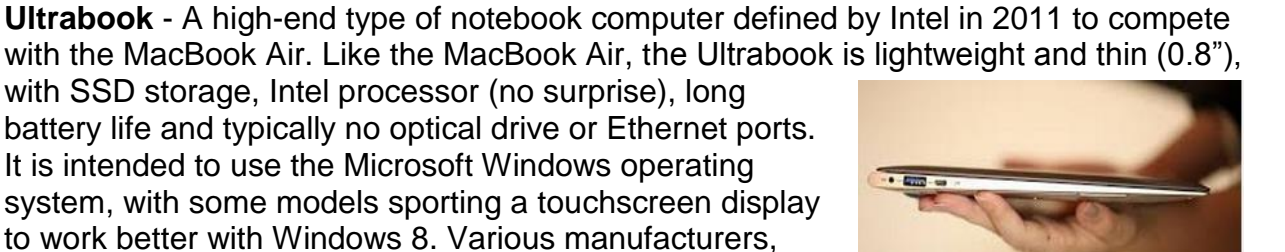

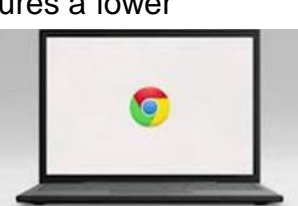

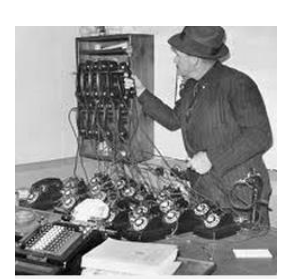

facebook

I wouldn't bet that these are going to be the only book-related terms for us to deal with in the future, but that's all I have for now.

Book'em, Danno!

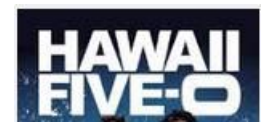

# **Permissions – Do you have the right ones? By Phil Sorrentino, Member, Sarasota PCUG, FL March 2013 issue, PC Monitor www.spcug.org / phirsorr (at) yahoo.com**

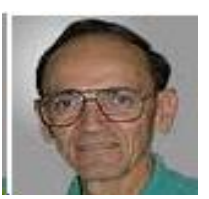

In the early days of computing, when we didn't have multi-users Operating Systems and networks, permissions were less necessary because the files and folders created were for the use of the one and only user. Files were shared using floppy disks and sneakernet (run with the floppy from computer to computer). But, as operating systems improved and allowed multiple users and our computers were connected by Ethernet networks, permissions became necessary to make sure only those intended could view or change your files and folders.

If you have ever tried to share a folder on one of your computers on your home network, you know how frustrating it can be to get things to work. Well, "permissions" is one of the things that has to be understood and setup properly. Of course, there are many other things that have to be set up first, but permissions, often times, is a stumbling block. If you are setup with a "Homegroup" (all machines are running Windows 7), then the job is a little easier than if you are setup with a "Workgroup" (machines can be running XP, Vista, Windows 7 or even be Apple computers). All the computers in a Workgroup must be setup with the same workgroup name (check in the System control panel for this setting, on the computers running Microsoft OSs).

Permissions may be a challenge because there are two types of permissions to be considered. There are "share permissions", and NTFS permissions. Share permissions are necessary when accessing folders across a Local Area Network (LAN), from another machine. NTFS permissions are necessary when accessing any file or folder that you do not own (i.e. created it yourself). So, both permissions must be set up when you are trying to share files and folders on a LAN. Share permissions are easily setup for a file or folder. Just right-click on the file or folder you want to share (in Windows Explorer) and choose "Share with" and then select those that you want to share with. (Selecting "Specific People" will open a window that will let you select those people you would like to share with. Pull down the arrow and select "Everyone" and then click

"Add", if you would like to share with anyone on the network. But keep in mind that "Everyone" includes anyone you let onto the wireless portion of your network. Be especially aware if you do not have your network protected with at least WEP encryption.)

The NTFS permissions are the next things to consider. NTFS permissions is a core component of the Windows 7 security system. Using this feature, you can specify exactly which other users are allowed to open your files and folders, and how much they can do with the files and folders. Using Windows Explorer to setup the NTFS permissions for a file or folder, right-click the file or folder and select "Properties". In the Properties window, select the Security tab. Here you will see a list of Users and the Permissions for each User. Click a User in the "Group or user name" box and the permissions will be shown in the "Permissions for Authenticated Users" box. In this box you can Alllow or Deny the following Permissions "Full control", "Modify", "Read & execute", List folder contents", "Read", "Write", and "Special Permissions". (You would think that Deny is just don't Allow, but there are further details that complicate this issue and it would take more than the length of the Monitor to completely explain, however there is a good description of these issues in the best seller "Windows 7, the missing manual".) A brief explanation of these permissions is as follows:

- List folder contents, which can only be set for folders allows a user to see the files and folders inside the folder.
- Read, allows a user to examine the contents of the file or folder, but not make changes.
- Read & execute, allows a user to examine the contents of the file or folder and also run any file that is in the folder.
- Write, allows a user to read a file and make and save changes to it.
- Modify, allows a user all the abilities of Write and Read & execute, and also allows the ability to delete the file or folder.
- Full control allows a user to do anything to the file or folder, including changing its permissions, and even taking ownership of the file. (Ownership is normally given only to the user who created a file or folder.)
- Special Permission, seems to be fairly extensive and best described by an article from Microsoft at http://support.microsoft.com/kb/308419.

This is a little to the side of the topic of Permissions, but it is related. You will notice that there are two levels of Computer Users, Administrators and (Standard) Users. Administrators have permissions to create, delete, and manipulate files and folders. Administrators can also execute programs, install programs, create accounts and change permissions. Some of these can be very dangerous in the hands of a malicious person or piece of malware. (There must be at least one Administrator for every computer.) (Standard) Users typically have lesser permissions but permissions can be increased as previously discussed. Microsoft recommends, for security reasons, that there be only one Administrator, and all other Users be the (Standard) User type. This is

probably good advice for most installations because of the extent to which an Administrator can manipulate files and folders. Should a virus or Trojan horse get control as an Administrator, the malware could easily wreak havoc. But with the lesser permissions of a Standard User, the malware may be thwarted and not be able to pull off its nasty job.

Setting the share permissions for different Users on a file or folder can be done if necessary, but if you are on a small LAN and all the Users are known to be trustworthy, then when it comes to sharing a file or folder, you might consider sharing with "everybody". And set the NTFS permissions for each User to what that User needs, and no more. This will probably help make it easier to setup your network and share files and folders on that network, and if a problem occurs, it should make the troubleshooting less difficult.

# **On the Shelves Now - New Technology Replacing Old Standbys by Ira Wilsker**

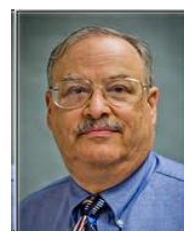

*Ira is a member of the Golden Triangle PC Club, an Assoc. Professor at Lamar Institute of Technology, and hosts a weekly radio talk show on computer topics on KLVI News Talk AM560. He also writes a weekly technology column for the Examiner newspaper <www.theexaminer.com>. Ira is also a deputy sheriff who specializes in cybercrime, and has lectured internationally in computer crime and security.*

Recently, I was one of several presenters at the Taylor Career Center's Business and Technology Summit. My topic was on the new computing technologies currently on the market that are making the existing technologies obsolete.

According to published reports, during the first quarter of 2013, PC sales (desktop and laptop) dropped 14%, while tablet and smartphone sales soared. Some of the blame for the decline in PC sales has been the lack of widespread acceptance of Microsoft's new Windows 8 operating system, as well the fact that tablet computers are generally less expensive and more portable than traditional laptops and desktops. With over a billion smartphones expected to be sold this year, along with 200 million tablets, many users have decided to forgo purchasing a new PC. Sales of PCs this year are predicted to be about 300 million, down from 353 million in 2012, and far less than Microsoft's "hoped for" 400 million PCs sold in 2013. "This is horrific news for PCs," said BGC Financial analyst Colin Gillis. "It's all about mobile computing now. We have definitely reached the tipping point."

Some pundits are predicting the slow demise of such traditional giants as HP, Dell, and Microsoft as smaller upstarts continue to erode their market shares with newer, less expensive technologies that also add enhanced portability. On the hardware side, HP and Dell are far behind the curve when it comes to technological replacements for the traditional desktop and laptop computer, while Microsoft has not captured much market share with its builds of Windows 8 intended for the portable market. As has been typical, Apple, with its successful iPad series of tablets, tends to be a leader in the introduction of new technologies. A growing threat to the established and traditional software operating systems, best represented by Microsoft's Windows and Apple's iOS, is Google's Android operating system, which has garnered a 75% market share of the operating systems of smart devices, including phones and tablets. Even giant chip maker Intel is feeling the sting, as most of the PCs utilize Intel chipsets, and a decline in PC sales ultimately impacts Intel. In terms of the new portable smart devices becoming so popular, Intel is but a bit player, with many feisty small chip makers picking up a growing share of the CPU chip market with their sales to smart device manufacturers.

A visit to any of the local big box stores will clearly show the increasing market share of tablets and other smart devices, as they devote more shelf space to the smart devices, and much less shelf space to the more traditional laptops and PCs.

One feisty new player in the hardware market is none other than powerhouse Google, which has introduced a line of relatively low cost but highly portable devices that combine the portability of a tablet with the convenience of a traditional laptop or notebook PC. As thin as half-inch, and weighing only a few pounds, these new devices are being marketed as "Google Chromebooks", which retail for as little as \$199, and have screens typically larger and more readable than most tablets. Unlike most common tablets, Chromebooks have a traditional keyboard and are in a form similar to a laptop. Using Google's Chrome operating system, these Chromebooks are complete and ready to run out of the box, without the need to purchase additional software. For those who want even more software, thousands of free apps (applications) are available from Google's Chrome Web Store. Included in all Chromebook models are Google Docs, which can create, read, and write office documents (word processing, spreadsheets, presentations, etc.) from and to almost all other major software formats, including Microsoft Office products (Word, Excel, PowerPoint, etc.). Other included apps are a variety of music, voice and video utilities. Chromebooks include "Google Drive", highly secured data centers with file storage service that stores files safely online, without the need to create backups of critical files. Data files can be accessed from anywhere, and are safe and recoverable even if the Chromebook is lost or damaged.

# Looks like a laptop, feels like a laptop but...

Chromebooks are a new type of computer designed to help you get things done faster and easier. They run Chrome OS, an operating system that has multiple layers of security, cloud storage, and the most popular Google products built-in.

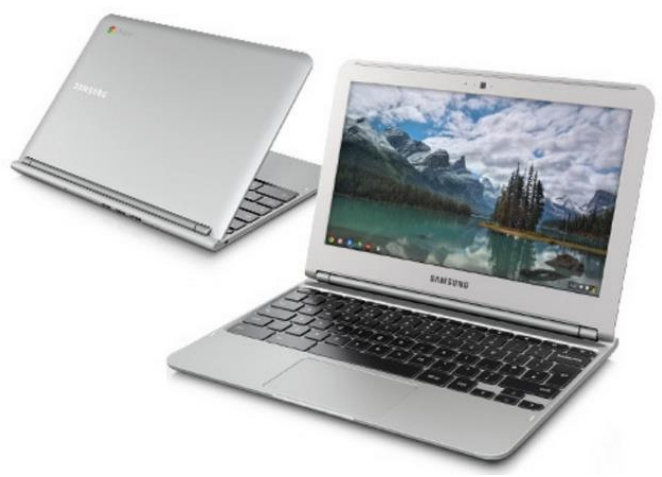

In terms of security, Chromebooks do not require any additional security software as they use multiple layers of protection providing a "defense in depth" that is generally considered safe from malware, viruses, and other threats. At boot, Chromebooks perform a rapid selfcheck to verify that the system is secure and free of malware; any necessary security updates are automatically downloaded and installed, meaning that Chromebooks always have the latest security features and updates.

Many users find the boot time of traditional PCs to be somewhat aggravating, often taking several minutes; the typical Chromebook can boot in as little as 10 seconds, making its features and apps almost instantly available. Also, many PC users fail to install operating system upgrades as well as software updates; Chromebook users do not have that problem as Chromebooks automatically update themselves and their installed apps for free; there is never a need to purchase or manually install updates and software upgrades with a Chromebook. All Chromebooks are Wi-Fi equipped, and several models offer optional wireless connections through Verizon, with 100 MB of data per month for free. All Chromebooks include an interesting feature, "Google Cloud Print" which can print to many printers without the need for connecting cables.

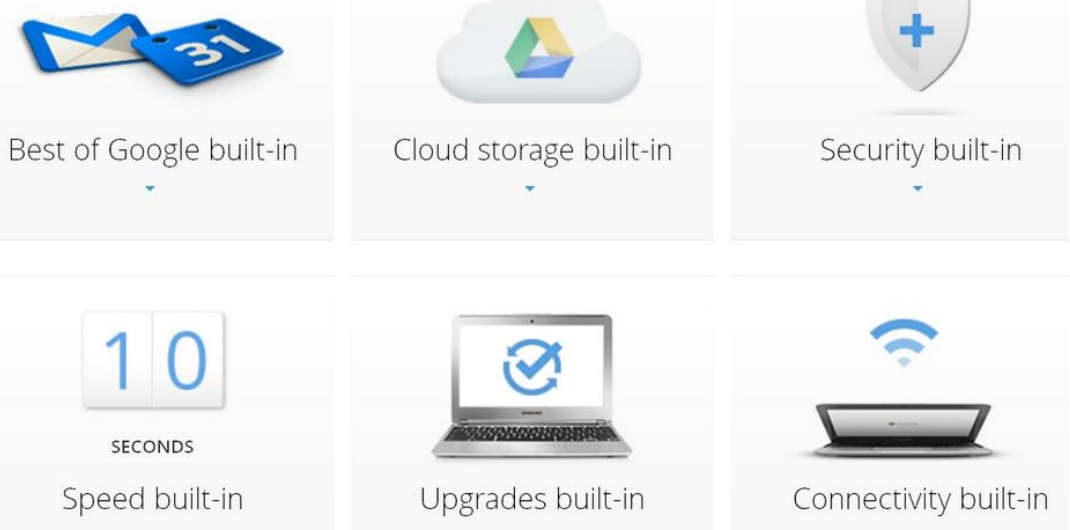

Chromebooks are currently manufactured by Acer, HP, and Samsung, with other makers soon to have Chromebooks of their own. At present, Chromebooks are available locally at Best Buy, and online from Amazon, TigerDirect, Newegg, Best Buy Online, and HP's online store.

Another new technology which is being used to make smart devices and laptop computers more rugged as well as extending their battery life is the "SSD" or "Solid State Drive". Now built-in to many newer laptop and desktop computers, as well as available for installation into almost all other laptop and desktop computers, the new SSDs are much smaller in physical size, have no moving parts, require less power to operate, do not emit a lot of heat, are silent in operation, have very fast access times, and are generally far more rugged than more traditional hard drives. A typical SSD is very small and light in weight, typically measuring about 4 inches long, by 2.8 inches wide, by 0.4 inches thick, and weigh about three ounces; some are as small as 1.8 inches wide, while some are about the same package size as a 3.5 inch hard drive. Many newer laptops and desktops incorporate an integral mounting for these SSDs, and inexpensive (about \$7 - \$10) adapters are available to mount SSDs into most other laptop and desktop computers. Some newly manufactured PCs utilize a hybrid system with an SSD drive containing the operating system and other frequently accessed files, and a traditional hard drive for extended storage capacity; these hybrids often boot much faster than similar PCs can boot with a common hard drive.

Even though prices have dropped considerably in the past year, and prices are projected to continue to drop in coming years, they are still generally more expensive than traditional electromechanical hard drives, and offer less storage capacity, even though some SSDs are available with terabytes of capacity. It is expected that as storage capacity increases, and prices drop on these SSD devices, the common electromechanical hard drives may go the way of floppy discs, and disappear from the marketplace due to obsolescence.

Considering the "gee whiz" factor when 5.25" floppies replaced 8" floppies, which were in turn replaced by 3.5" floppies; when early 10MB hard drives were scarce and terribly expensive; when colorful flat wide-screen monitors replaced older monochrome CRT monitors; when the first smart phones appeared on the market; when laptops first out-sold desktops; Pocket PC's; Palm Pilots; and other technological wonders appeared, they were greeted with vigor, and then disappeared down the trashcan of history. Do not get too attached to your Windows (or Mac) desktop or laptop with your hard drive, as they too may soon be relegated to functional obsolescence as were our Commodore 64, TI 99/4A, Atari 800, Adam, Amiga, VIC-20, TRS-80, and other popular computer types that we loved during yesteryear. Get ready to say hello and welcome new technologies and devices, as the future is already here today.

## **WEBSITES:**

http://www.sfgate.com/business/technology/article/Research-firm-PC-sales-plunge-as-Windows-8-flops-4424529.php

http://windowsitpro.com/windows/it-s-official-pc-sales-fell-q4-2012-and-full-year-2012 http://www.fool.com/investing/general/2013/04/12/the-pc-is-dead-and-these-2-stocks-maybe-too.aspx

https://www.google.com/intl/en/chrome/devices/features-different.html <https://en.wikipedia.org/wiki/Ssd>

# **10 Ways Your Smartphone Camera Can Make Life Easier Guy McDowell, Writer, MakeUseOf.com February 22, 2012 http://www.makeuseof.com/tag/10-ways-your-smartphonecamera-can-make-life-easier/ http://goo.gl/LB6u1**

"Does your phone have a camera on it?" said no one since 2005. Nobody even asks how many megapixels your phone's camera has anymore. With the ubiquity of smartphones today and the resolution of the cameras they have in them, why does anyone even sell a point-and-shoot digital camera anymore? All you need is a decent smartphone to take your vacation pictures and click a button to upload them to Facebook, Pinterest, Tumblr, wherever.

## **1. Take a Picture of Your Kids (or your Grandkids/JT)**

Yes, those of us blessed with the fun-sized versions of ourselves take pictures of our kids constantly. We do this so we can see them grow, and remember those moments that we seem to only cherish after the fact. Those pictures are almost priceless.

However, it is your children that are priceless. If you are going to a big outing, perhaps an amusement park, or even the mall, take a picture of them. Don't say you did this in case they get lost or abducted - that would just create unnecessary fear. Take the photo as if you were just capturing the moment they arrived at your recreation destination. Now you have a photo of exactly how they look and what they are wearing on that day. Even if they should just happen to wander to the toy section in the store, you can share that photo with store workers or security guards to help find them. This tip alone will make your life easier and less stressful.

## **2. Where Did These Come From?**

If you need to take something apart to try to repair it, use your phone camera to take a picture of the item BEFORE you get after it with a butter knife. Take pictures at every stage of the disassembly. Now you have something to guide your reassembly efforts and jog your memory as to where each part belongs. Plus, should you feel the desire to share your handiness on the Internet, you have documentation of what you did. You never know, you might be the first person to find an easy way to fix something and help someone else.

## **3. Why I Was Late For Work**

Recently, where I live was hit by a winter storm named Nemo. Which was a good name for it, because after all the snow fell and the winds drifted over anything that stood still, you

would have a hard time finding anything. Our one car sat through the storm, dutifully waiting to be driven until today. When I went out to the car, I knew I would have to shovel around it and maybe put some traction sand down. That went all fine and dandy, but backing out over the rest of the driveway proved difficult. The car slid on the ice and ended up in a bit of a snow bank. So, I took pictures. Yes, that's my car in the picture. I got to work on time, but had someone questioned me, I could show them what I was up against.

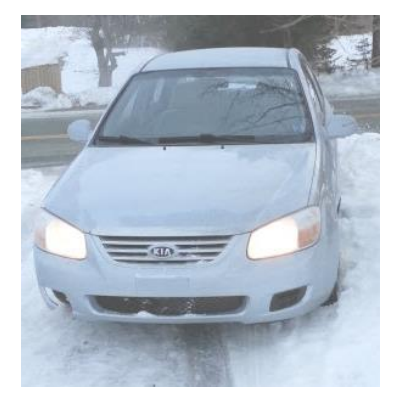

## **4. Can You Tell Me What Your Computer is Doing?**

Many of us are familiar with the Print Screen button and using screen capture software, and may have even used them to document a computer issue. Those tools are fine for systems that are functioning properly. Then there are those systems that just won't let you do anything. Take a picture of the screen and e-mail it from your smartphone to whomever is trying to help you with your computer. Instantly, they will see what you see. (Yes, that's my computer screen.) With that information, the rate at which they can fix the problem has just increased rapidly. This tip applies to just about any malfunctioning device really.

## **5. Nice Layout. Too Bad About the Lighting.**

If you're a budding photographer, use your phone to take pictures of potential subjects at different times during the day, or even the year. Take pictures of your subject from different angles and different distances or viewpoints. This will help you to understand how the natural lighting and environment affects your subject.

## **6. But Mark and Spencer Has This Item for 5% Less!**

People are finally getting a little smarter about their shopping habits and not willing to just pay whatever the store wants. Your smartphone camera can go a long way in helping you to negotiate a lesser price. Of course, there are the fancy apps that allow you to use the camera to scan barcodes or QR codes and compare prices at different retailers. Unfortunately, those only work on items with codes that actually have information in the application's database. But if you can take a picture of the item showing its price, you now have proof you can use with that store's competitor to get the price that you want.

## **7. What Was The Phone Number For That Car For Sale?**

Most people buy used cars, and many buy them from someone who just wants to sell their car. So when you're out and about looking at cars, take pictures of it with the cellphone. Take pictures of the 'for sale' sign so you have the name and number to call and any other information written on it. Take pictures of as much of the car as you can including dents and dings. That will help you in negotiations. You might come to a tentative deal on the phone, then show up later and the car has a new ding. Now you can prove that it does and push lower.

## **8. It Wasn't Like That When I Sent It**

Recently we shipped a friend's car out west. The shippers broke the spoiler on the car. Had we thought to take a picture of the car before they loaded it, we could have made our friend's life easier. They could have easily shown that the car was fine before it went on the truck. This little trick can apply to ANYTHING that you ship. As another example, some manufacturers now take pictures of each shipment before it goes out the door. You can see the waybill, bill of goods and the items in the shipment. This protects them, and you, from things going missing.

### **9. Ibid**

Are you a college or university student? Are you doing lots of research in the reserved or special collections? Whip out the cell phone, take pictures of the relevant pages as well as the ISBN, Cover and the Library of Congress Cataloging-in-Publication page. Now you can use that information to properly annotate and document your research, at your leisure. The book called, "Wireless Networking in the Developing World" is a

good read, look it up. Man, I wish I had that when I was in school. Back then photocopies were sometimes as much as 50 cents apiece and you can't photocopy a lot of the ancient texts that I used.

## **10. How Did That Get In There?**

Kids put weird things in weird places. Two of those places are the nose and ears. With the cellphone's flash on, you can use the camera function almost like a scope to see what they've done now. Of course this works for adults too, if there's maybe an ear infection or an abscessed tooth. It's your camera. Where you put it is up to you!

### But wait, there's more...

We could go on all day about different ways to use your smartphone camera to make your life easier or simpler.

- Don't have a mirror handy while trying on fab hats? Take a picture!
- See something you'd like to get your spouse, but you're not sure if they'd like it? Take a picture!
- See someone driving a car and reading a book at the same time? Take a picture!
- Trying to lose weight and need to keep a food log? What do you think you should do? Yes, take a picture!

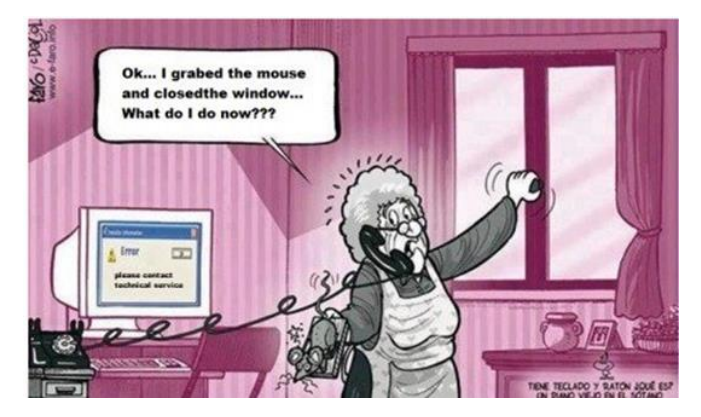

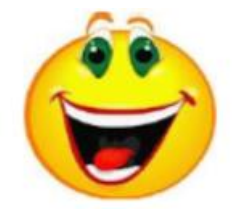

### **From Ray Nichols**

If you have items you would be willing to donate for our club drawings, they will be gratefully accepted. Be sure to wear your name badge for the drawing.

Please also remember to bring your used magazines, books, videos, DVD's, and cassettes for distribution to Veterans in our area. If you have old household or device batteries, or used CFL (Compact Fluorescent Lamp) bulbs, bring them for legal recycling (it is against the law to dispose of them in the trash). Old Cellphones can be converted to Telephone Calling Cards for overseas Military Personnel. Old eyeglasses will be turned over to the Lions Club for reissuing to needy

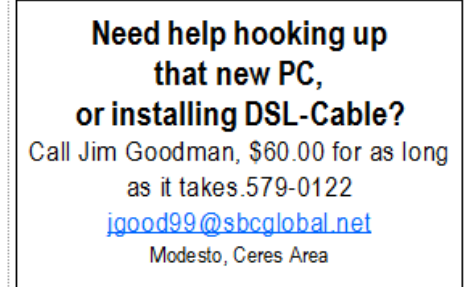

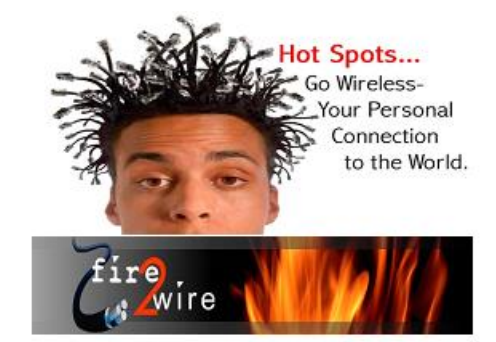

For Information about our website host and how you can get on board:

Click on this link info@fire2wire.com

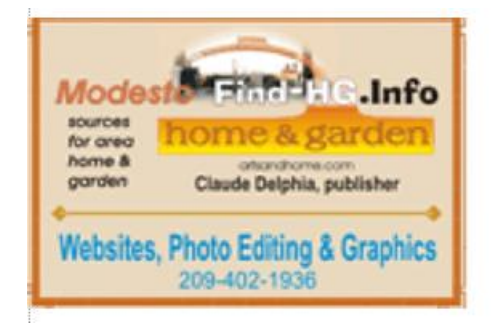

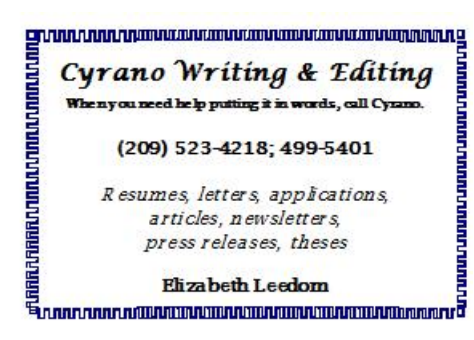

# **Modesto PC User Group Officers**

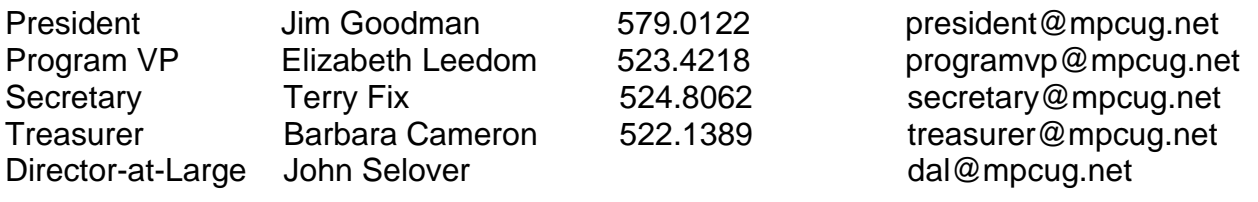

# **Appointed Positions**

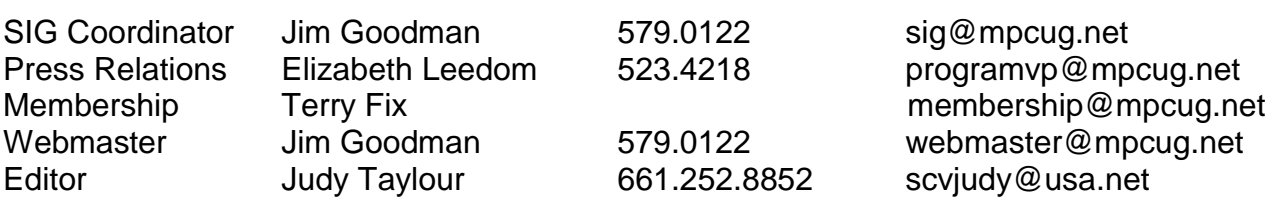

## **PC Post**

Editor Emeritus: William "Doc" Holloway – 1920-1996 Editor Emeritus: Claude Delphia President Emeritus: Bud Bondietti – 1950 - 2008

## *Join the Modesto PC User Group*

To join MPCUG (or just get more information about us, go to our Website and fill out the new member form or mail your check to: MPCUG, P.O. Box 5122, Modesto, CA 95352- 5122. Membership is just \$24 a year and includes 12 issues of the PC Post along with participation in all meetings and events. You will also receive E-mail advising you of extra events or news.

# *The PC Post and Editorial Policy*

*The PC Post is published online 12 times per year and is available to all group members as a membership benefit. Annual group membership dues are \$24.00. Opinions expressed in PC Post do not necessarily reflect the opinions or views of the members as a group or the Board of Directors. The PC Post encourages group members to submit articles for publication. We would*  like to have articles which deal with the writer's experience with computer hardware and software *or digital photography. An article may deal with any computer-related subject provided it contains no libelous or offensive material. We can't use information copied from other publications without written permission except for quotes. Articles should be submitted in unformatted MS Word or RTF*  text. Proofread and run your spell checker; watch for special upper and lower case in brand *names. If you want to include a graphic, please send it as a jpeg attached to the E-mail submitting your article. Please note in the article where the jpeg should be placed. We reserve the right to edit articles for length or to improve readability. Longer articles may be published in several parts. We will not knowingly promote unlicensed businesses. Letters to the editor are encouraged. All articles and letters to the editor should be submitted to the editor via E-mail as an attached file (Word or rtf). Please include your name, day and evening phone numbers.*